# **[FAQS](https://wiki.upv.es/confluence/display/MANUALES/FAQS+de+la+Clave+de+Firma+UPV) de la Clave de Firma UPV**

Creado por [Margarita Estelles Palanca](https://wiki.upv.es/confluence/display/~mestelle), modificado por última vez por [Hector Castillo Andreu](https://wiki.upv.es/confluence/display/~heccasan) el [jun 07, 2018](https://wiki.upv.es/confluence/pages/diffpagesbyversion.action?pageId=212467819&selectedPageVersions=7&selectedPageVersions=8)

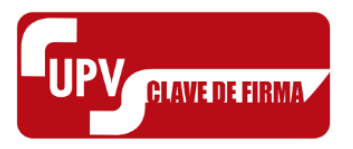

## **1. ¿Qué es la Clave de Firma?**

La Clave de Firma es una segunda clave, que se utilizará para firmar o acceder a aquella información identificada como especialmente sensible; por ejemplo, acceso a las notas o firma de Actas de Notas desde PADRINO.

## **2. ¿Cómo se forma?**

Como toda contraseña de la UPV está sujeta la normativa de la UPV y tiene que cambiarse, como mínimo, cada año.

Se exige una longitud mínima de 8 caracteres y que la Clave de Firma sea distinta a la contraseña de la Intranet. Tampoco podrá coincidir con el DNI ni contener 4 o más caracteres del login y/o nombre del usuario.

#### **3. ¿Para qué sirve?**

Con la clave de Firma, se aumenta la seguridad y se evita el acceso a la información en el caso de que la clave de la Intranet de la UPV quedara comprometida.

## **4. ¿Actualmente, dónde la puedo utilizar?**

Para acceder a PADRINO en modo edición, firma de Actas desde PADRINO, firma de diligencias de notas y acceso a PRÁCTICAS del SIE.

## **5. ¿Cómo la consigo?**

Podrás generar tu Clave de Firma, desde de la Intranet:

INTRANET -> Herramientas -> Clave de firma -> Regenerar clave

## **6. ¿Cómo recibiré mi Clave de Firma?**

La Clave de Firma la creas tú, por lo que debes de recordarla; nunca la recibirás ni por SMS ni por email.

# **7. ¿Por qué necesito mi número de teléfono móvil?**

Para enviarte las notificaciones de acceso a las aplicaciones que utilizan la Clave de Firma, o cuando cambies tu Clave de Firma.

# **8. ¿De qué se me informará en el móvil?**

Se enviará un SMS para confirmarte tu generación o cambio de Clave de Firma. Si lo deseas, también puedes indicar que te avise cada vez que se accedan a los datos especialmente sensibles de las aplicaciones que tienen implementada la Clave de Firma. Se recomienda esta última opción, pues así estarás siempre informado de los usos de tu Clave de Firma.

# **9. ¿Dónde puedo registrar mi número de teléfono móvil?**

INTRANET -> Datos Personales-> móvil

#### **10. ¿Y si cambio el número de teléfono móvil?**

Si cambias tu número de teléfono debes registrarlo de nuevo, y se te notificará al número de móvil antiguo dicho cambio; de este modo se garantiza la seguridad, al avisarte en el caso que estuviera tu clave de Intranet comprometida y fuera un tercero el que estuviera cambiando el número de móvil.

#### **11. ¿Qué ocurre si no tengo registrado mi número de teléfono móvil?**

Nuestra recomendación es que lo registres, pero si por algún motivo no lo deseas o no puedes, debes de acudir personalmente al CAU del ASIC si estás en el campus de Valencia (situado en el edificio 4H) o a **[Jose Miró](mailto:jmiro@cc.upv.es)** en Gandía / **[Luís Samblas](mailto:samblas@upv.es)** en Alcoy, si estás en estos campus.

# **12. ¿Puedo registrar cualquier número de móvil?**

Sí, siempre que el número de móvil sea de prefijo España (+34)

# **13. ¿Cómo puedo recuperar mi Clave de Firma?**

Si has olvidado la Clave de Firma, la puedes volverla a generar desde:

INTRANET -> Herramientas -> Clave de firma -> Regenerar clave

## **14. ¿Puedo cambiar mi Clave de firma?**

Por supuesto que sí:

INTRANET -> Herramientas -> Clave de firma -> Regenerar clave

# **15. ¿Puedo consultar los usos de la Clave de Firma?**

Sí, en la INTRANET -> Herramientas Clave Firma -> Registro de usos

#### **16. ¿Por qué esta mi Clave de Firma bloqueada?**

Por seguridad, la Clave de Firma cuando has superado el número de intentos fallidos quedara bloqueada.

# **17. ¿Cómo desbloqueo la Clave de Firma?**

Para desbloquear la Clave de Firma, hay que regenerarla de nuevo, en:

INTRANET -> Herramientas -> Clave de firma -> Regenerar clave

## **18. ¿Cómo identifico que me están pidiendo la Clave de Firma?**

El proceso clave firma es común para todos aquellos procedimientos que la utilicen y estará identificada por su logotipo.

## **19. Si tengo dudas, ¿Dónde pueden informarme?**

Envíanos un GREGAL, y te ayudaremos a resolver las dudas.

Sin etiquetas

Área de Sistemas de Información y Comunicaciones

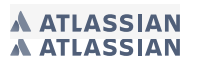